### 第9回 基礎ゼミ 沖縄観光データ分析

#### 福田研究室 学部4年 五百藏夏穂

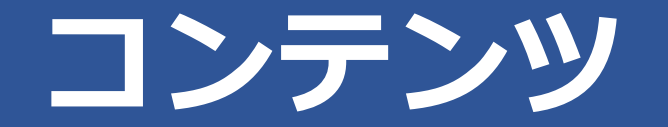

### • 沖縄での応用例 ①モバイル空間統計 ②国土数値情報 宿泊容量データ

• 回帰分析

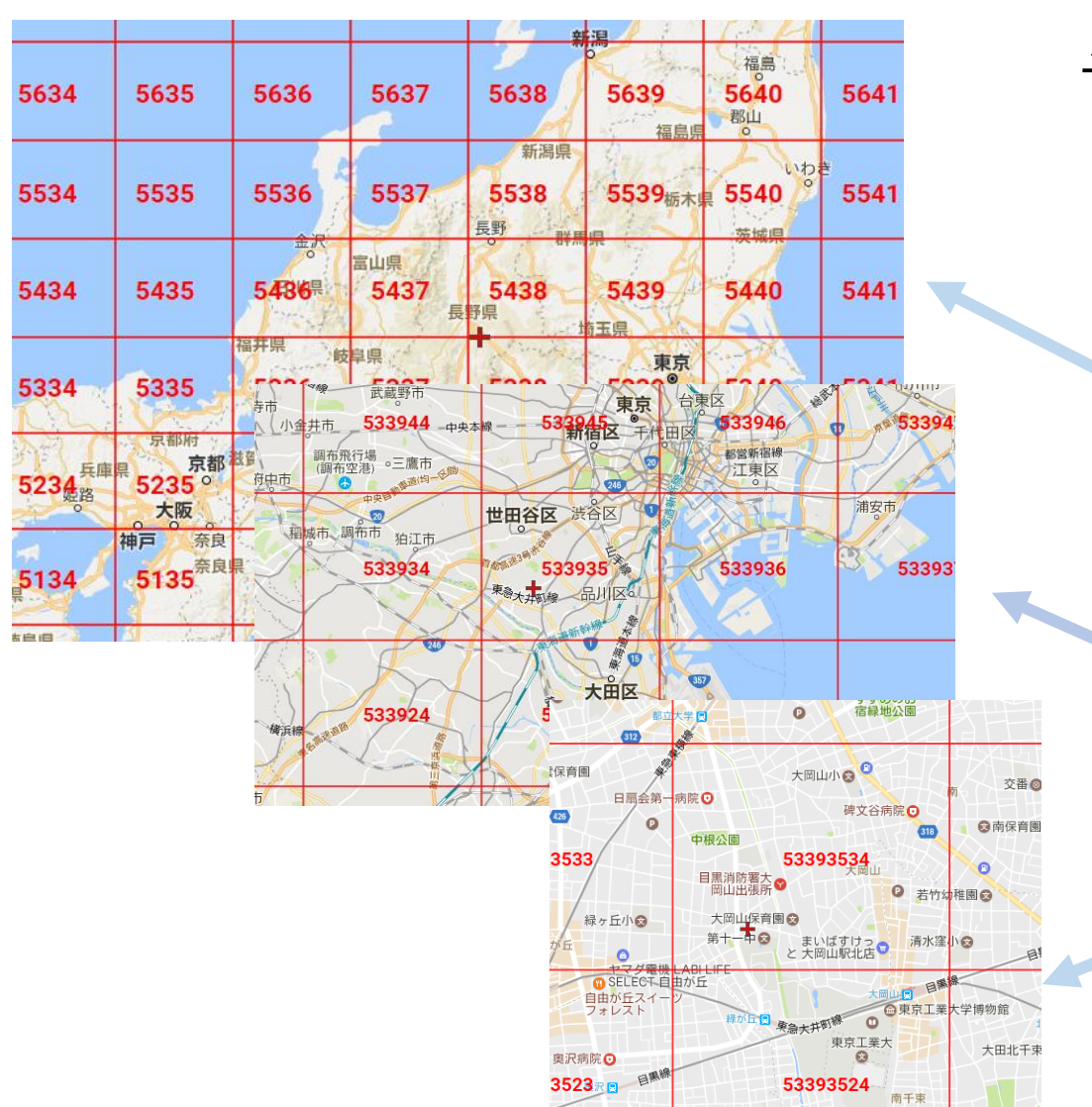

### メッシュデータ

地域を格子状に区切った単位で その範囲の情報を表すのに利用される。

1次メッシュ 1度ごとの経線と2/3ごとの緯線で分割

80㎞× 80㎞

ex)5339

#### 2次メッシュ

ex)533935 1次メッシュを縦横8等分にしたもの 10㎞× 10㎞

3次メッシュ

2次メッシュを縦横10等分にしたもの

 $1 \text{ km} \times 1 \text{ km}$ 

ex)53393534

### パッケージのインストール

#### 1  $\#f$  )  $\forall$   $\forall$  -  $\forall$   $\emptyset$   $\wedge$   $\vee$   $\vee$   $\wedge$  -  $\vee$

```
\overline{2}3 install.packages("jpmesh", dependencies=TRUE)
4 install.packages("ggthemes", dependencies=TRUE)
5 install.packages("viridis", dependencies=TRUE)
```

```
7 library(jpmesh)
```

```
8 library(dplyr, warn.conflicts=FALSE)
```
- 9 library(ggplot2)
- 10 library(ggthemes)
- 11 library(mapproj)
- 12 library(knitr)
- 13 library (viridis)
- 14

6

 $15<sup>o</sup>$ 

"jpmesh" : 地域メッシュをRから 利用可能にする

・

"ggthemes" : 図示の際体裁を整える

"viridis" : 色分けして表示する

#### Rでのメッシュコードの利用(1)

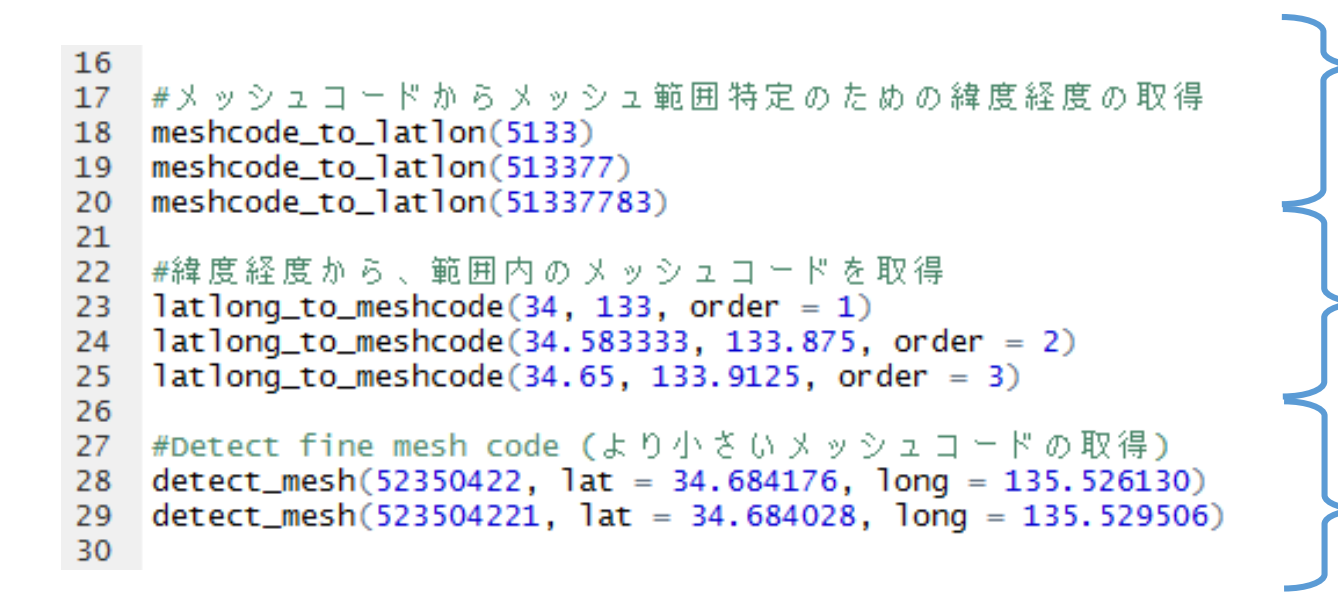

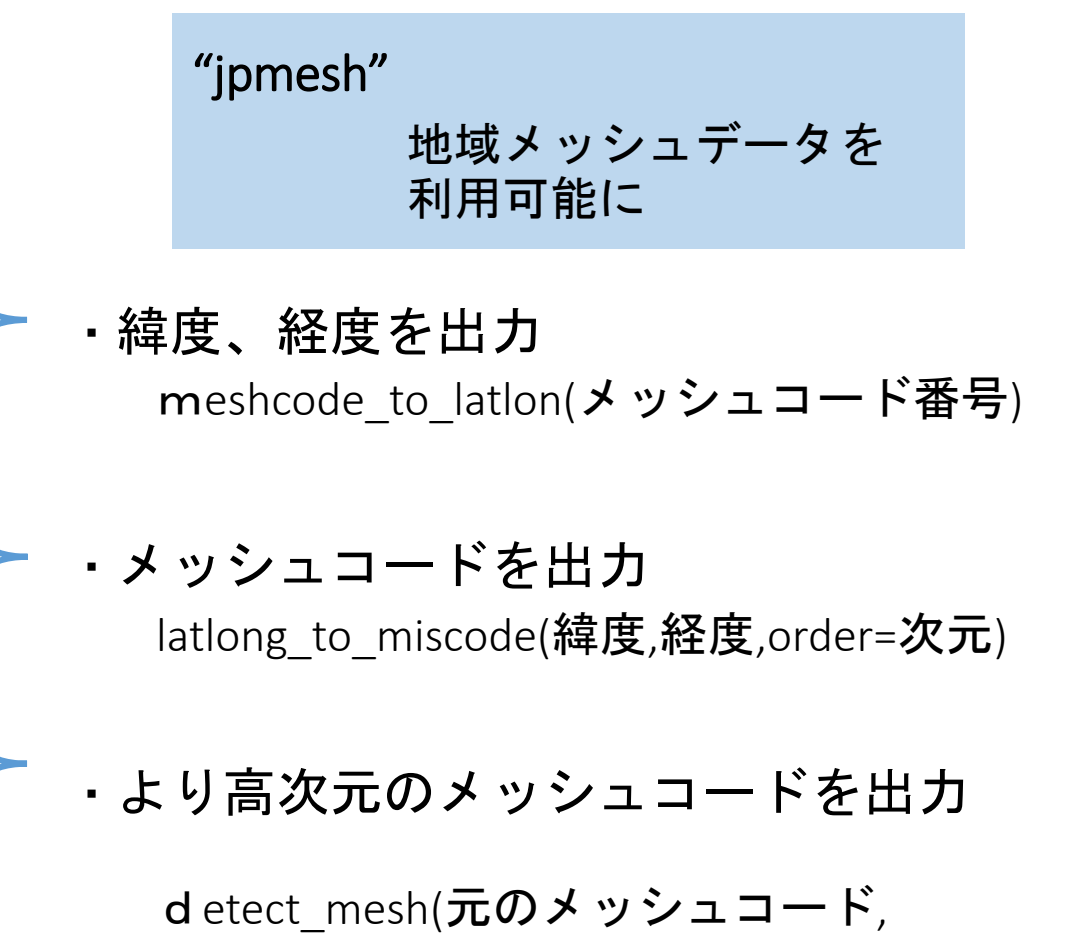

5

lat=緯度,long=経度)

#### <u>Rでのメッシュコードの利用(2)</u> "ggplot2"  $31$ "+"でレイヤーを重ねて作図  $32 -$ |#1次メッシュを基礎とした単純化した日本地図の描画 33  $data("jpnrect")$ 34 35  $qaplot() +$ geom\_map(data = jpnrect, data = 地図の中身 36 地図枠の詳細 map =  $\overline{\text{j}}$ pnrect, map = 地図の枠組み<br>aes(x = long, y = lat, map\_id = id), 37 aes = グラフ **HKD** 38 要素の指定  $fill = "HFFFFF", color = "black",$ 39 40  $size = 1$  + 地図の種類 地図というテーマで作図 **AOM** 41  $coord\_map() +$ AKT | IWT 42  $q$ gthemes::theme\_map() + 43  $geom_text(aes(x = longitude, y = latitude, label = abb_name), data = ipnrect, size = 4)$ YGT MYG 44 NGT BR FKS **ISK TYM TCG SIT GNM**  $\vert$ smn $\vert$ ttr $\vert$ hyg $\vert$ kyt $\vert$  fki $\vert$ ngn $\vert$ ymn $\vert$ tky $\vert$ chb 地図の中身(map)の詳細 |YGC|HRS|OKY|OSK| SIG| **GIF AIC** SZO KNG NGS SAG FKO NAR **MIE KMM** OIT **EHM** KGW **WKY KGS KUC** TKS **MYZ**

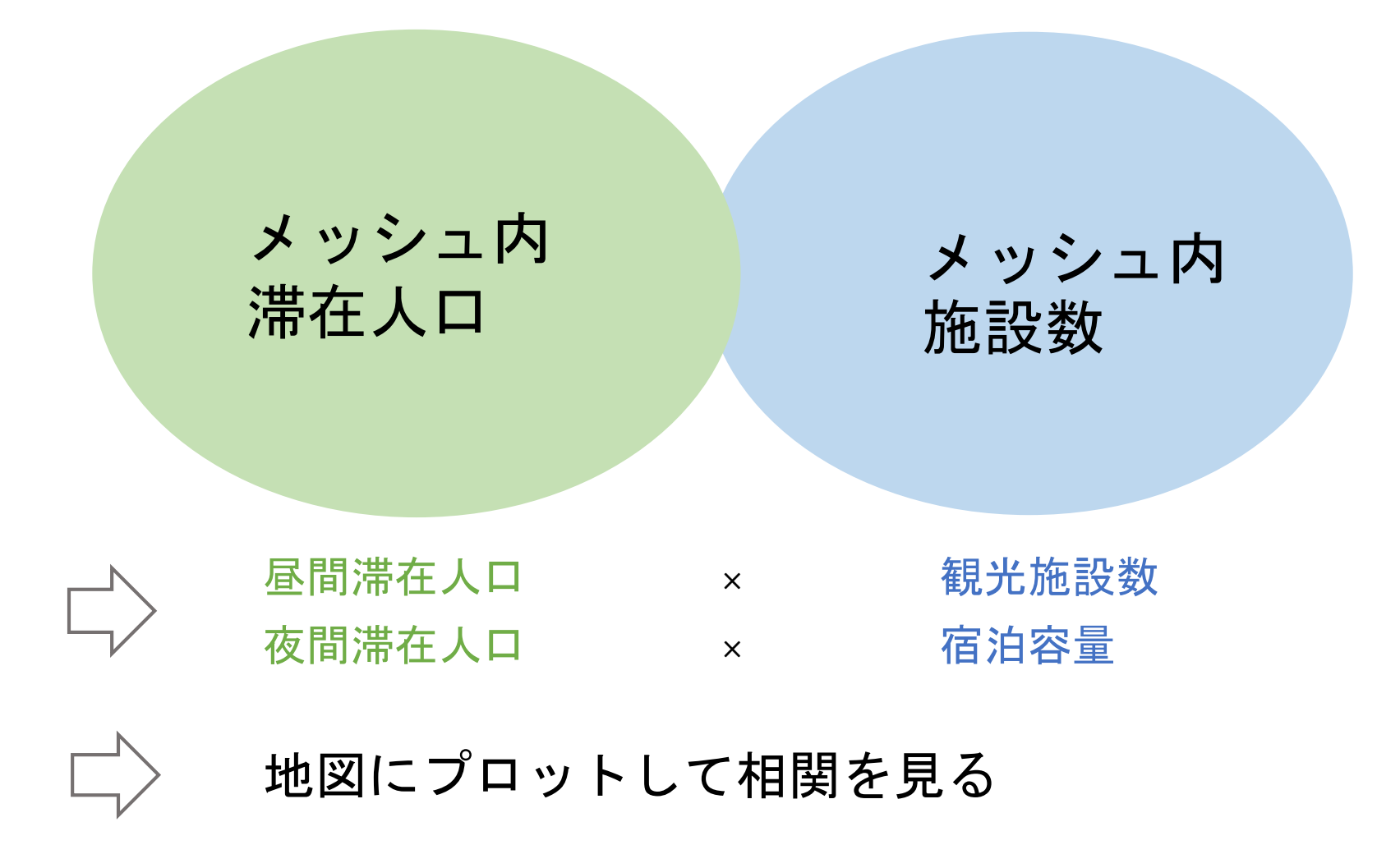

日時 メッシュ ポ在人口

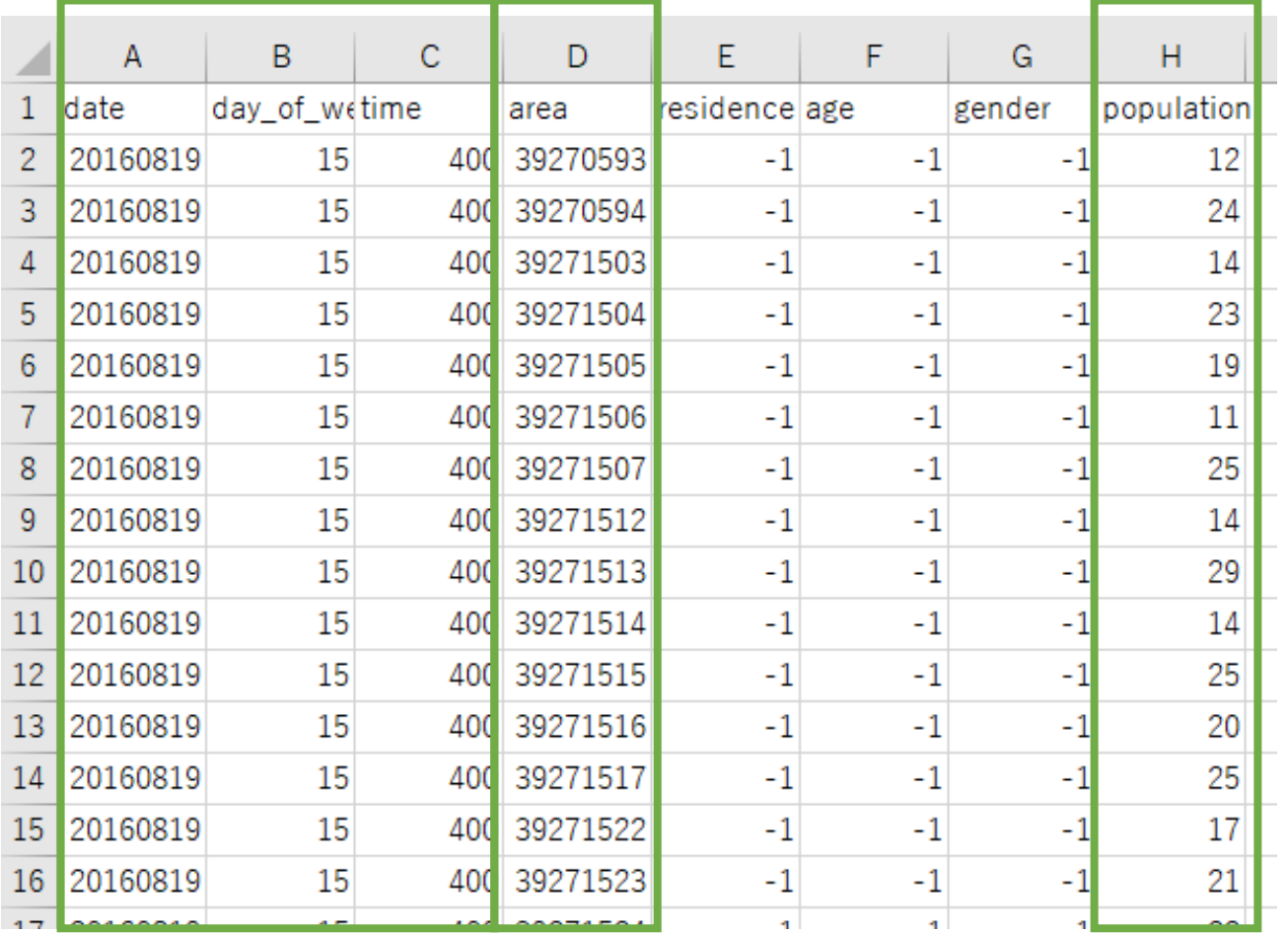

モバイル空間統計データ

NTT ドコモの基地局データ

3次元メッシュごとの 日時別滞在人数

#### メッシュ 宿泊容量

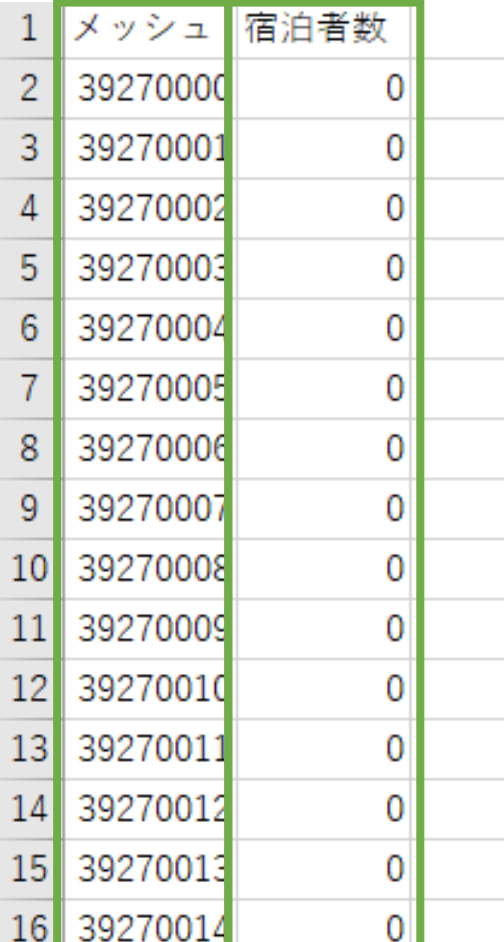

### 国土交通省 国土数値情報 宿泊容量メッシュデータ

3次メッシュごとの宿泊容量 (宿泊施設収容可能人数の総計)

準備

```
49
50 -51
                                                                    地図の中身(data)の準備
52
   |#モバイル空間統計データ読み込み
53
   mobile_stat <- read.csv("201608_DAY_JP_1km_Pop.csv")
54
                                                                       ・特定のデータのみ抽出
   mobile20160827400 <- subset(mobile_stat, date==20160826 & time==4(0)
55
                                                                           subset(データ,
56
57
                                                                                   date==日付 かつ time==時間)
   #write.csv(mobile20160827400,"mobile400.csv")
58
59
   │ # 沖縄本島市区町村コード
60
   honto_list <- c(47201, 47205, 47208, 47209, 47210, 47211, 47212,
61
                47213, 47215, 47301, 47302, 47303, 47306, 47308,
62
                                                                    地図の枠組み(map)の準備
                47311, 47313, 47314, 47315, 47324, 47325, 47326,
63
                47327, 47328, 47329)
64
65
                                                                        ・本島の市区町村コードだけを行列にする
66
   |# 沖縄本島のメッシュだけを抽出
67
   honto_mesh0 <- subset(pref_mesh(47), city_code %in% honto_list)
68
69
                                                                        ・市町村コードとの重なりから
70
                                                                                               データを本島にしぼる
          ''******************************
72
                                                                               subset(\vec{\tau} - \lambda, city code %in% honto list)
```
10

A %in% B : AとBの重なるもの

#### 枠組み(map)の作成

```
70
72
73
74 | # メッシュの枠を作成
   df.map <- honto_mesh0 %\gg%
75
     <del>-mutal</del>e(mesh_area = purrr::map(id, meshcode_to_latlon)) %>%
76
     tidyr::unnest() %>%
77
78
     mutate(lnq1 = long-center - long_error,79
           lat1 = lat_center - lat_cerror,Ing2 = long-center + long_error,80
           lat2 = latcenter + lat_error)81
82
83
   qqplot() +gen_map(data = dfmap,84
85
             map = df.\mathsf{map},\text{aes}(x = \text{long}, y = \text{lat}, \text{map_id} = \text{id}),86
             fill = "white", color = "black") +87
     coord_map(projection = "mercator") \rightarrow plot_map88
89
   # メッシュの枠を表示
90
   plot_map
91
92
93 -94
```

```
mutate : 列を加える
tidyr : データ変形(データフレームを展開)
 "dplyr"
   データフレームの操作
    A % > % B
    Aを因数としてBに渡す
```
"ggplot2"

#### ヒートマップ表示(モバ空)

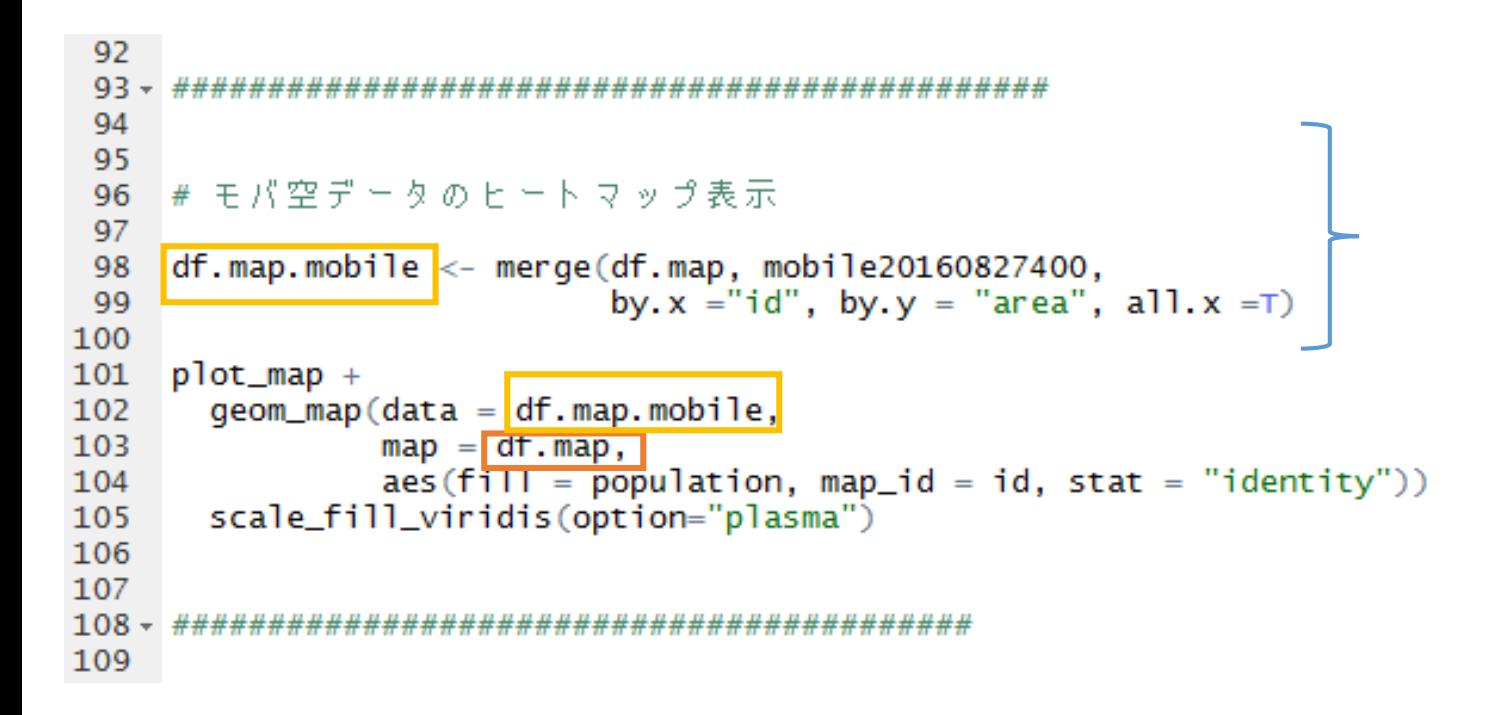

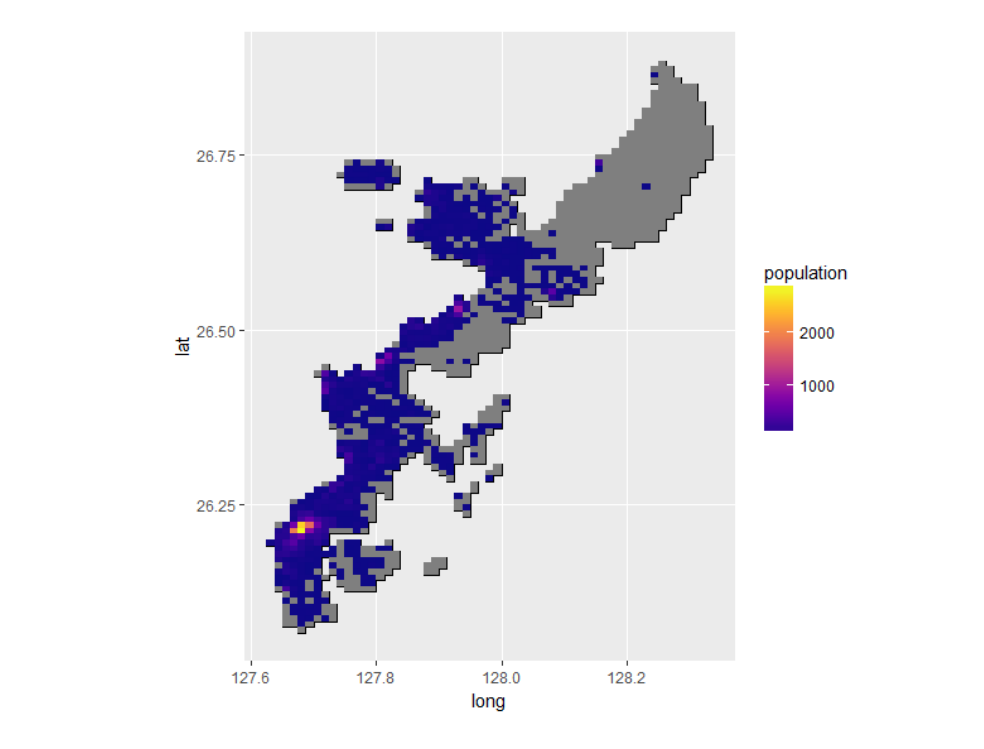

#### ヒートマップ表示(宿泊)

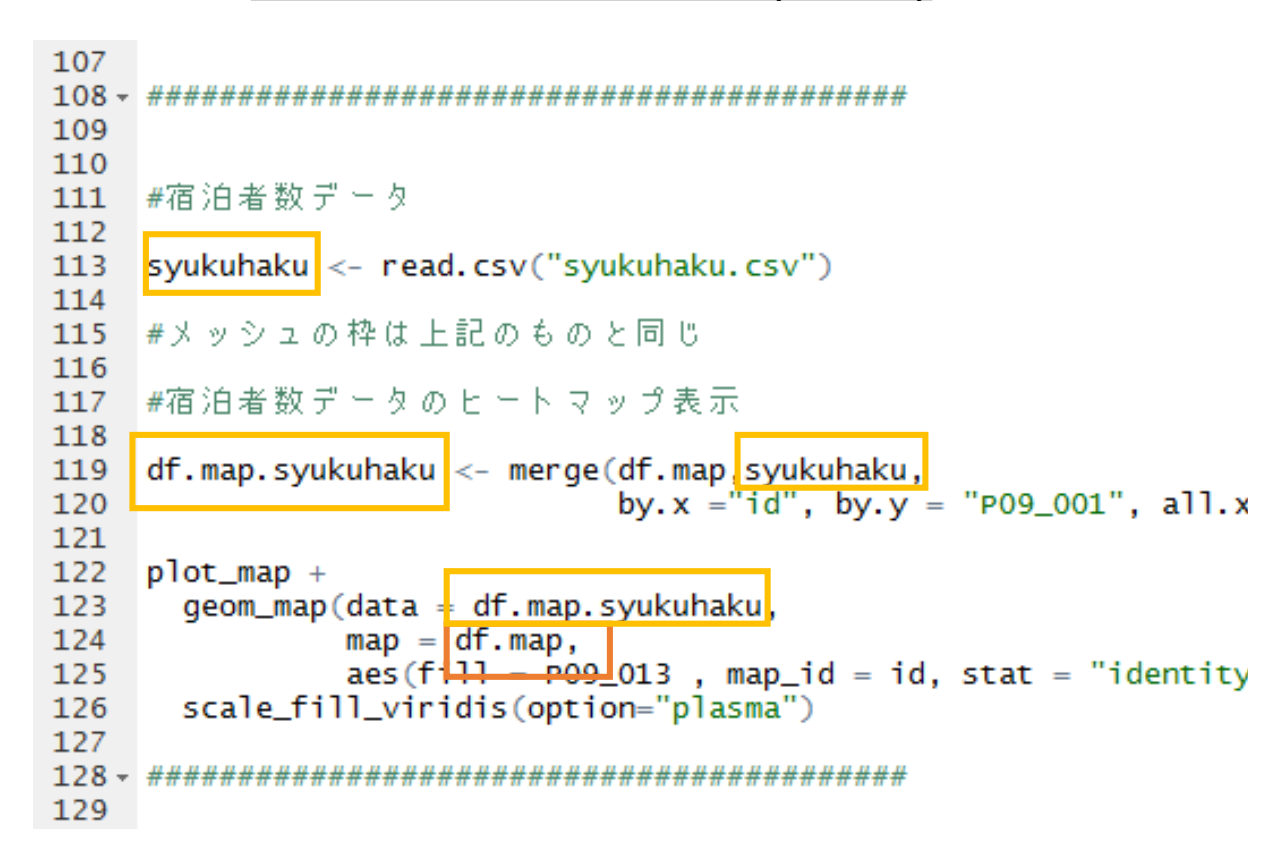

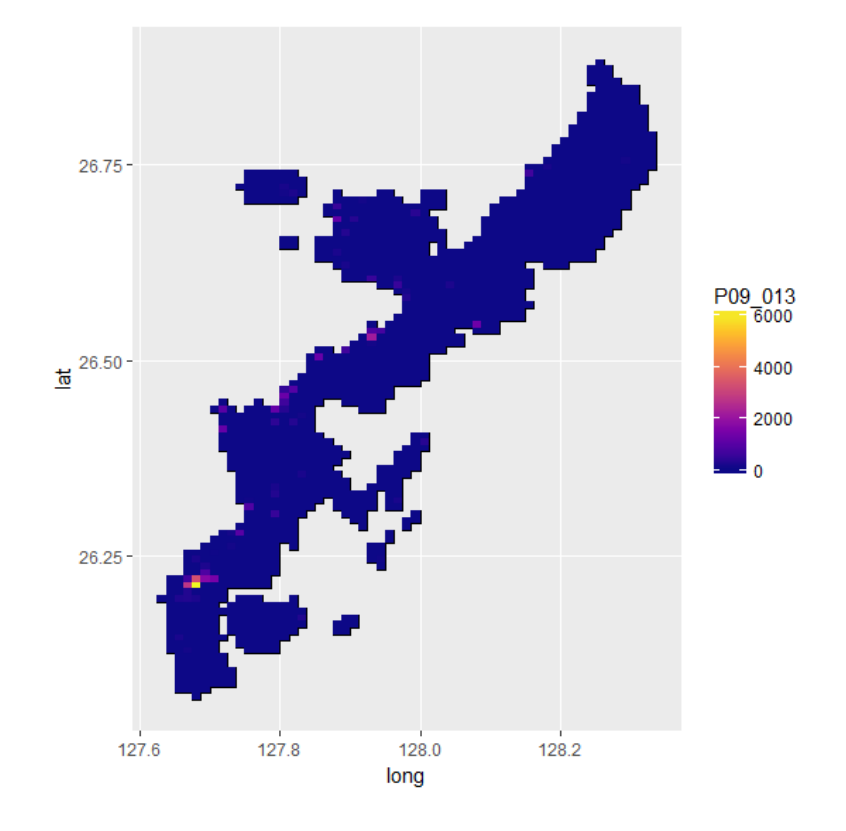

#### 視覚化で相関がありそう…!?

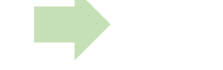

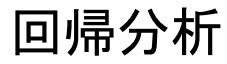

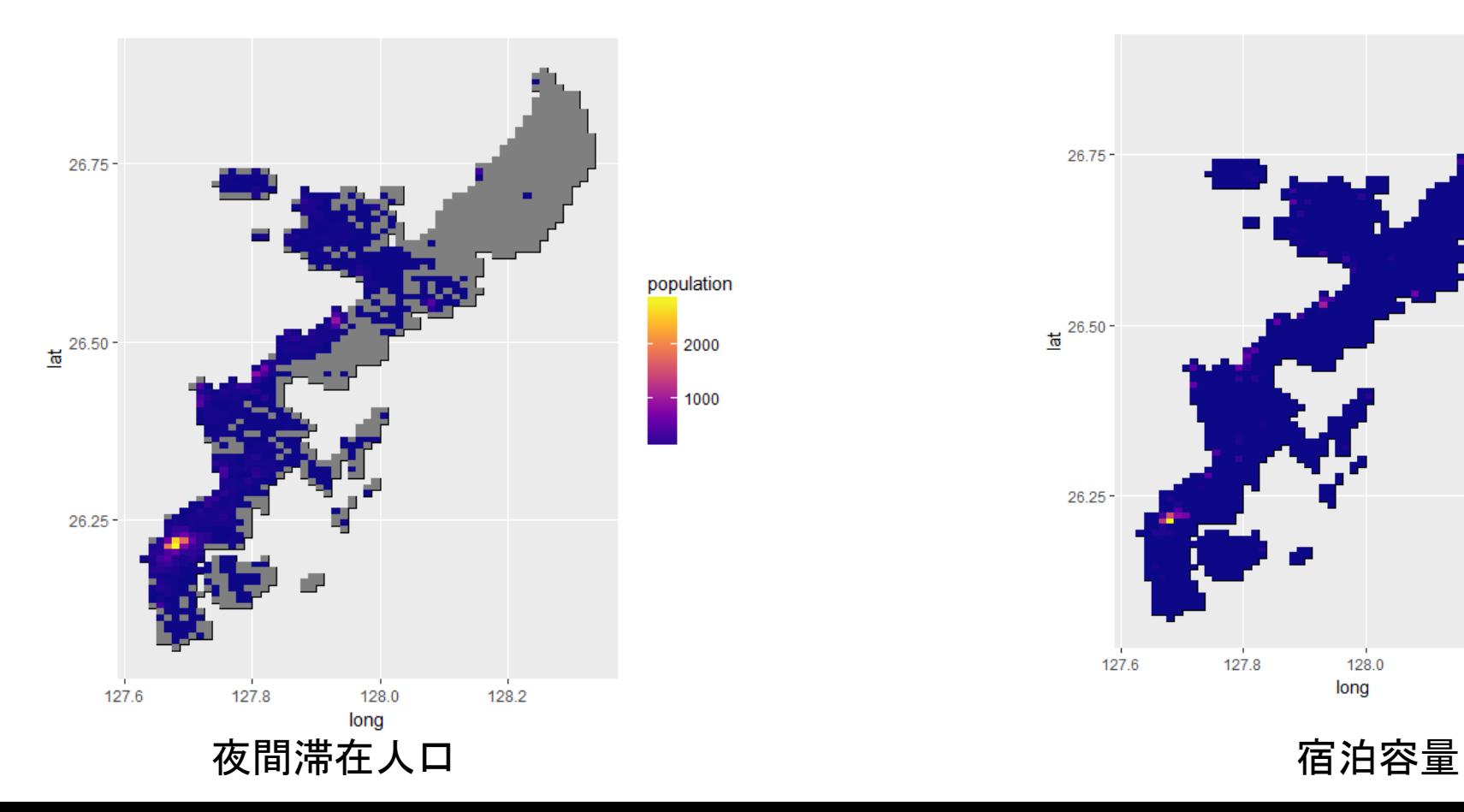

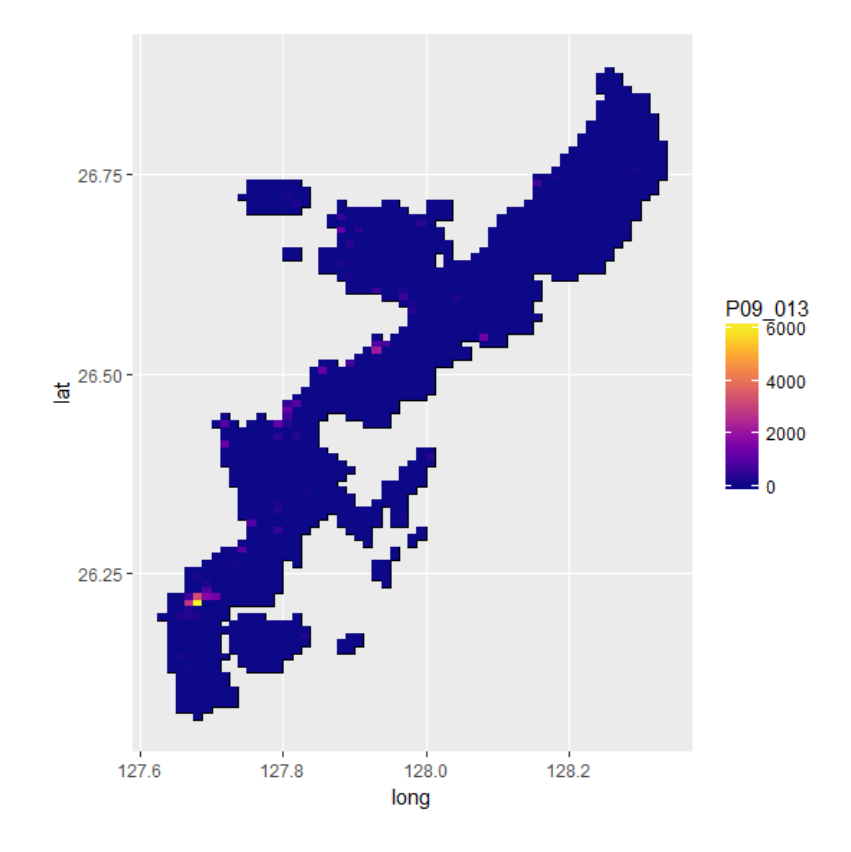

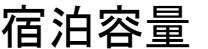

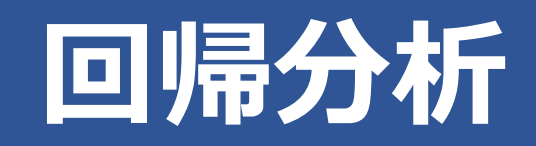

回帰分析

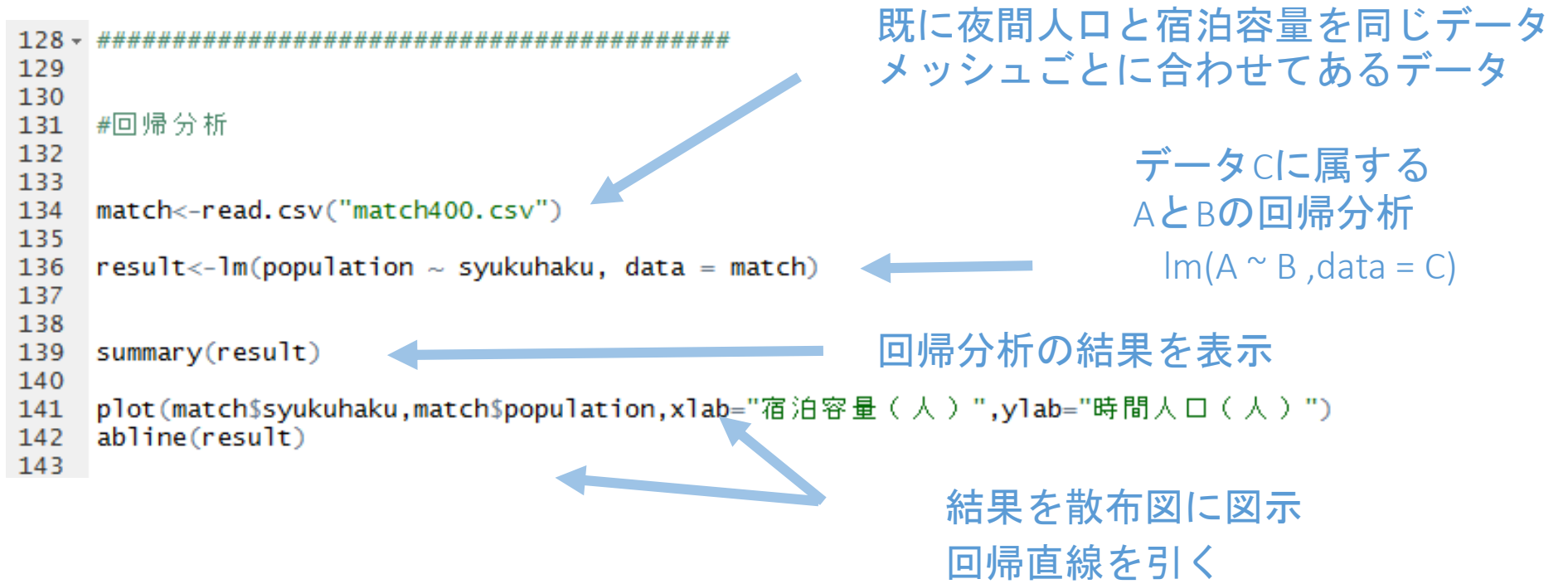

15

## **回帰分析**

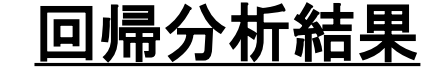

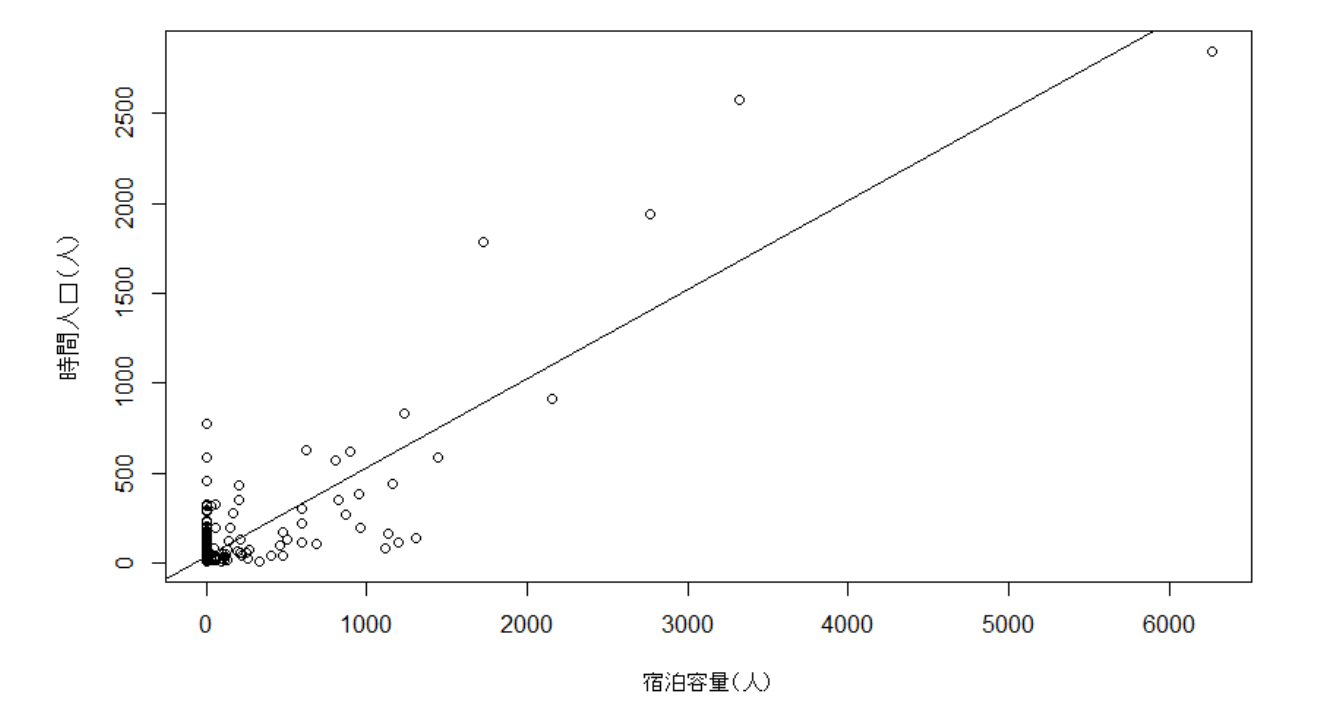

説明変数(Y) : 宿泊容量

目的関数(X) : 滞在人口

Y=0.496X+33.27

#### t値も十分大きいので相関がある

#### $>$  summary(result)

 $cal1$ :  $lm(formula = population \sim syukuhaku, data = match)$ Residuals: 1Q Median Min 3Q Max  $-548.76 -21.27 -15.27$ 3.73 898.71 Coefficients: Estimate Std. Error t value  $Pr(>|t|)$ (Intercept) 33.27082 3.71372 8.959  $\leq$ 2e-16 \*\*\* syukuhaku 0.49579 0.01054 47.044  $2e-16$  \*\*\* Signif. codes: 0 '\*\*\*' 0.001 '\*\*' 0.01 '\*' 0.05 '.' 0.1 ' ' 1

Residual standard error: 95.69 on 681 degrees of freedom Multiple R-squared: 0.7647, Adjusted R-squared: 0.7643 F-statistic: 2213 on 1 and 681 DF, p-value: < 2.2e-16 16